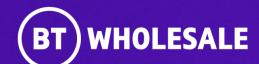

# Checking your Fault Status – Including accepting or rejecting clear on 21C Portal Application (Open UI)

**Version 2** 

Version 1. Zahid Atcha

### **Contents**

#### What's in this User Guide?

- Version Control
- Logging In
- <u>Search for you fault</u>
- Status: Open Cleared
- <u>Status: Open In Progress</u>
- <u>Status: Open Clock Suspended</u>
- Accepting the clear
- Rejecting the clear

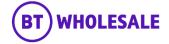

# **Version Control**

| Date    | Change               | Version |
|---------|----------------------|---------|
| July 22 | User Guide Published | 1       |
| Nov 22  | User Guide updated   | 2       |

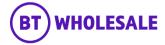

### Step 1: Logging In

- Go to <u>www.btwholesale.com</u>
- Click 'Login/register'

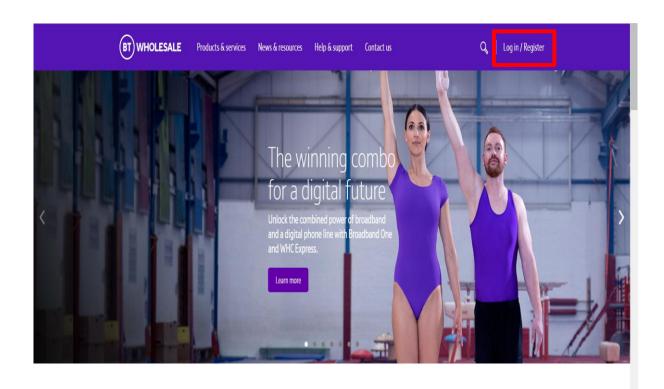

It's our mission to make sure you're a success

That means giving you all the help you need to sell our world-leading solutions to your customers. So come and have a look at our site and see how we can help enhance your business.

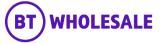

### Step 1: Logging In

- Enter your Username and Password.
- Click 'Login'

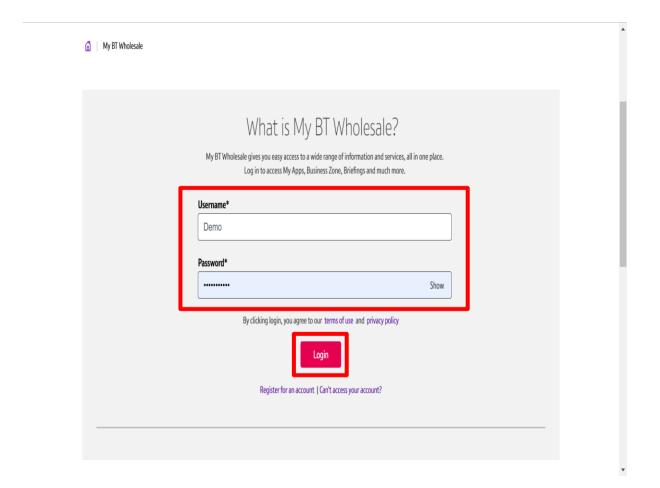

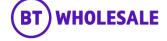

### Step 2: Accessing the journey

Once logged in, you'll be taken to Business zone.

If you aren't taken to Business zone, you'll need to arrange access via your company administrator.

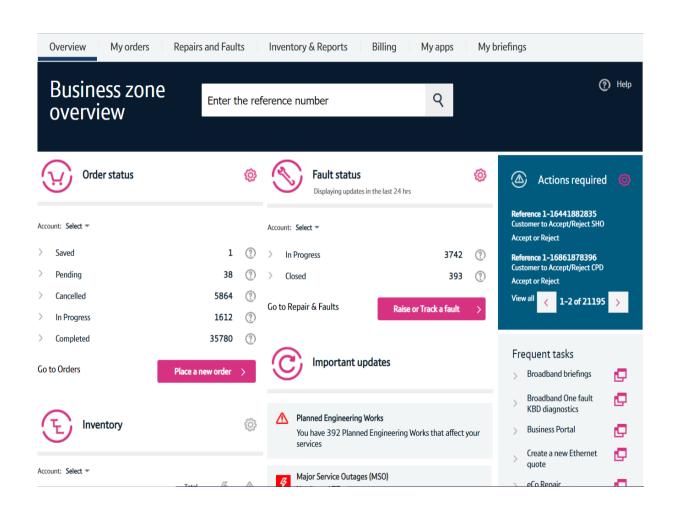

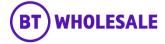

### Step 2: Accessing the journey

Click on 'Raise or Track a fault'

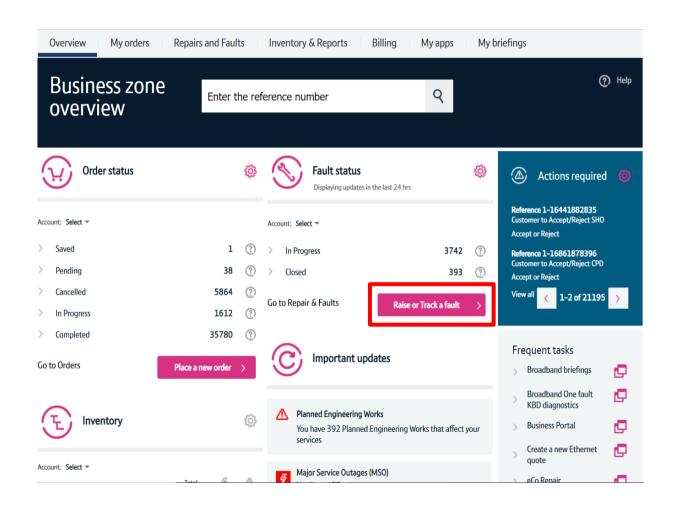

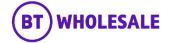

# Search for your fault

### Step 3: Search for your fault

- Select 'Track a fault'.
- Enter either the Service ID or the fault reference.
- Please Note If you track the fault using Service ID you will be displayed current open fault along with any historic faults raised.
- Click 'Go'

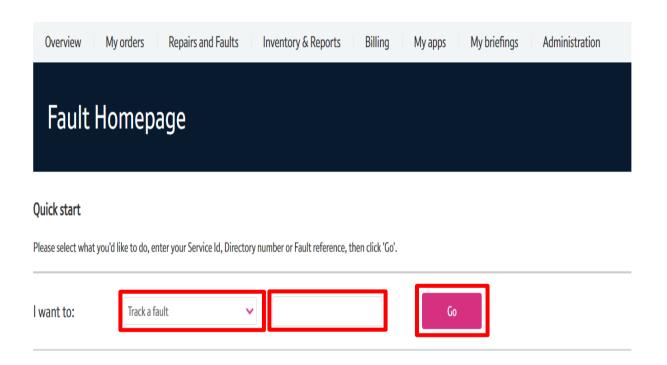

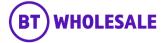

### Search for your fault

### Step 3: Search for your fault

- You will see the following screen if you used Service ID to track your fault. As explained on previous slide you will be given current open fault and historic faults reported into BT Wholesale.
- Click the hyperlink under BT reference on the Open Fault.
- Please Note If there are no historic faults reported you will not see the following screen and can move onto the next slide

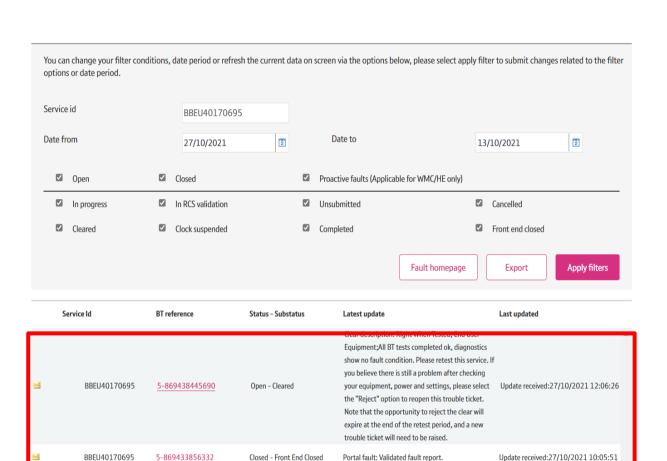

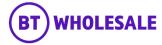

# Search for your fault

### **Step 4: Fault Summary**

You are now given a summary of the fault

The next slides will take you through what the various Status' mean and what you need to do next.

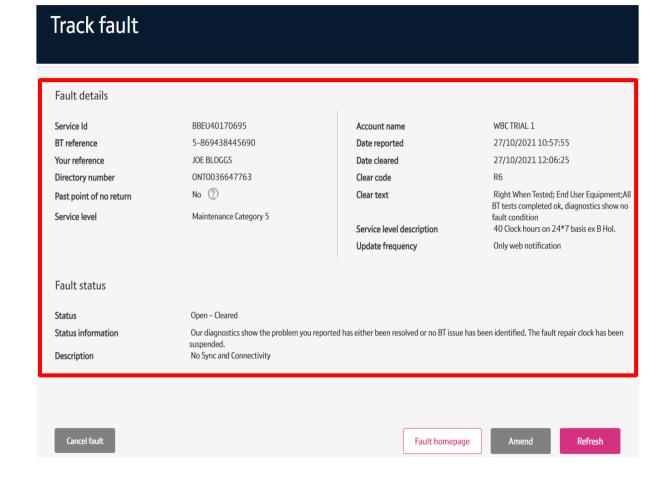

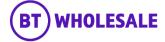

# Status: Open - Cleared

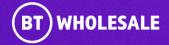

### Step 5a: Status Information

'Open –cleared' is when BT Wholesale have passed the fault back to you for retest.

The clear code will give you an indication of where we believe the fault is/was.

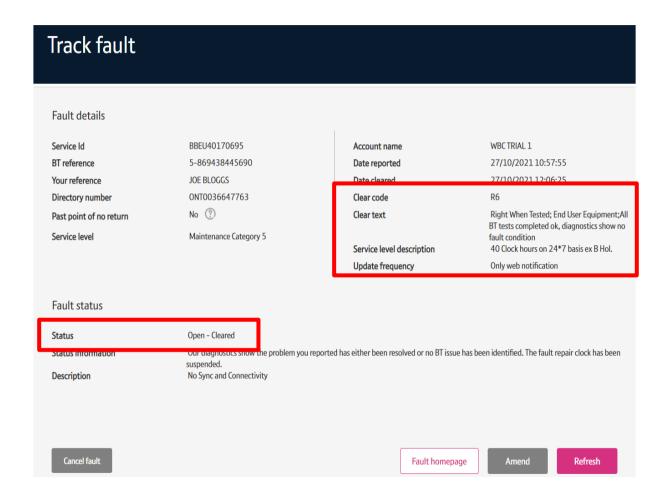

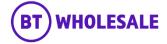

### Step 5a: Status Information

The 'Status Information' field will provide further information

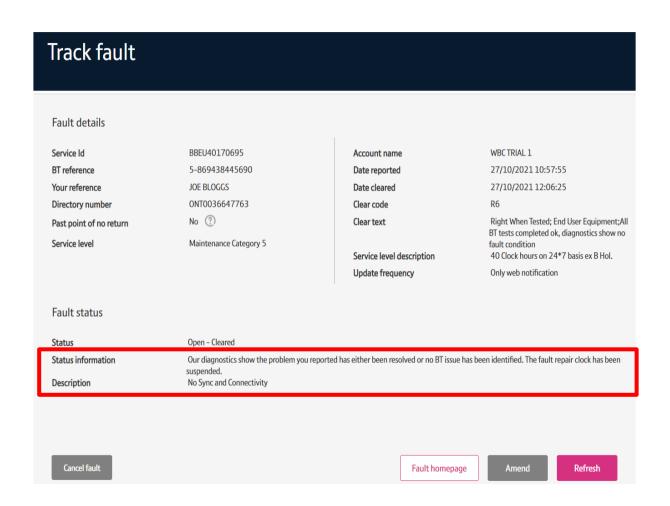

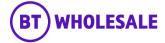

### Step 5a: Status Information

Further down the page, under the Description Field you will be given the Accept or Reject the clear.

If you accept your fault will be closed

If you reject, the fault will either come back into BT wholesale for further investigation or offer an SFI.

Further information on how to Accept or Reject the clear can be found in this guide

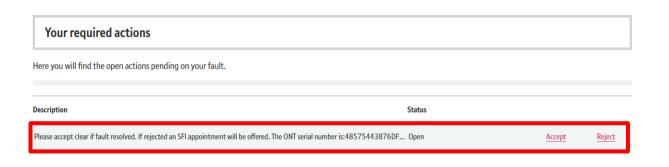

#### Latest updates

View all the updates from below and see your fault history.

If you have any information about your fault that you'd like to make a note of and click for additional information.

|                       | Date created        | Update type                                                                                                    | Description                                                                                                    |
|-----------------------|---------------------|----------------------------------------------------------------------------------------------------|----------------------------------------------------------------------------------------------------|
| ≥ 27/10/2021 12:06:26 |                     |                                                                                                    | Clear description: Right When Tested; End User Equipment; All BT tests completed ok, diagnostics show no fault condition. Please retest this service. If you believe there is still a problem after |
|                       | Assurance           | checking your equipment, power and settings, please select the "Reject" option to reopen this trouble ticket. Note that the opportunity to reject the clear will expire at the end of the retest period, and a new trouble ticket will need to be raised. |                                                                                                    |
| ×                     | 27/10/2021 12:06:21 | Update                                                                                                    | Trouble Report Accepted - Your fault report has been received. The fault will now move through either our automated or manual diagnostic process dependent on the initial test outcome.             |
| <u>×</u>              | 27/10/2021 10:57:56 | BTW.com Note                                                                                                    | Portal fault: Validated fault report.                                                                                                    |

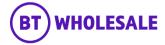

# Status: Open – In Progress

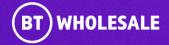

### **Step 5b: Status Information**

'Open – in Progress' is when the fault is currently being investigated by BT Wholesale or Openreach.

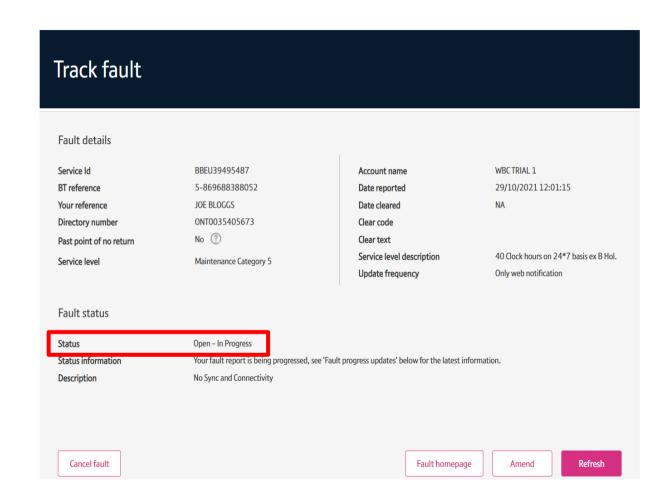

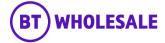

# Status: Open – Clock Suspended

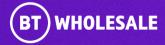

### **Step 5b: Status Information**

'Open – Clock suspended' is when the Appointment has been booked and we are waiting for the appointment date

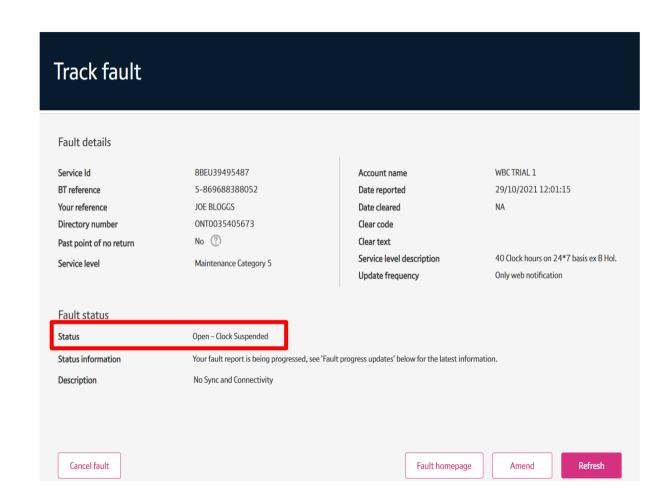

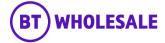

# Accepting the clear

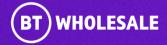

# Accepting the clear

### Step 6: Accepting the Clear

If your fault is in 'Open – Cleared' status and you are happy that the issue has been resolved, you can accept the clear to close the fault.

Click 'Accept'

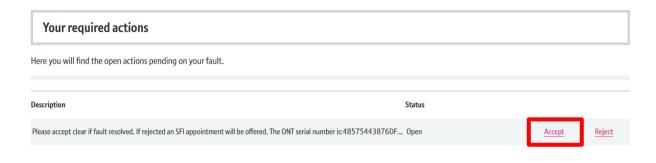

#### Latest updates

View all the updates from below and see your fault history.

If you have any information about your fault that you'd like to make a note of and click for additional information.

|          | Date created        | Update type                                                                                                    | Description                                                                                                    |
|----------|---------------------|----------------------------------------------------------------------------------------------------|----------------------------------------------------------------------------------------------------|
|          |                     |                                                                                                    | Clear description: Right When Tested; End User Equipment; All BT tests completed ok, diagnostics show no fault condition. Please retest this service. If you believe there is still a problem after |
| <b>×</b> | 27/10/2021 12:06:26 | Assurance                                                                                                    | checking your equipment, power and settings, please select the "Reject" option to reopen this                                                                                                    |
|          |                     | trouble ticket. Note that the opportunity to reject the clear will expire at the end of the retest period, and a new trouble ticket will need to be raised. |                                                                                                    |
| <b>⊴</b> | 27/10/2021 12:06:21 | Update                                                                                                    | Trouble Report Accepted - Your fault report has been received. The fault will now move through either our automated or manual diagnostic process dependent on the initial test outcome.             |
| <b>≚</b> | 27/10/2021 10:57:56 | BTW.com Note                                                                                                    | Portal fault: Validated fault report.                                                                                                    |

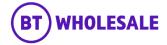

### Accepting the clear

### Step 6: Accepting the Clear

- Click 'Refresh'
- The Status will change to 'Closed Completed
- Please Note You have 5 days to respond to a fault in 'Open Clear' status before the fault auto-closes. If you don't respond
  in time and the issue still persists, you will need to raise a new
  fault.

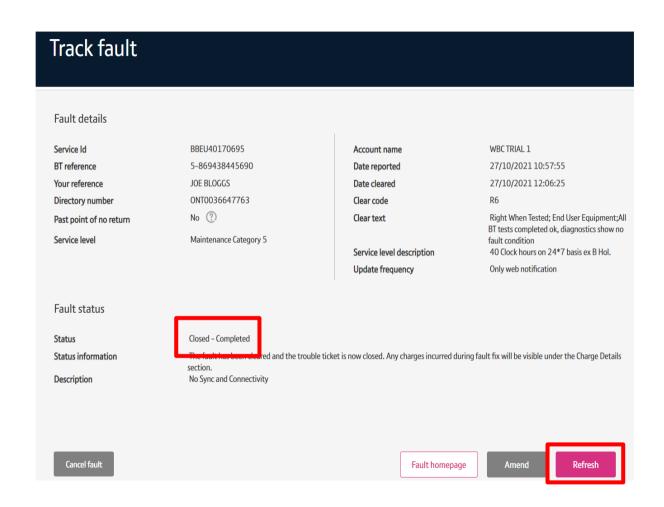

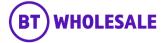

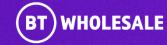

### Step 7: Rejecting the Clear

If your fault is in 'Open – Cleared' status and you believe the fault still persists you can reject the clear to get BT Wholesale to investigate further.

The 'Description' text tells you what will happen next if you reject the clear, this can say further investigation, or book an SFI appointment etc.

Click 'Reject'

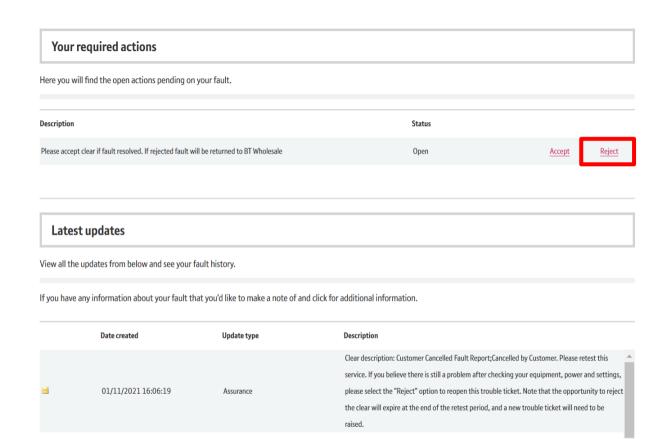

Suspend Clock

01/11/2021 16:06:18

01/11/2021 16:02:28

**BES Update** 

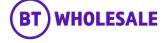

Commissioning Solution - We are now running final checks to confirm that your fault is cleared.

### Step 7: Rejecting the Clear

- Select 'Failed Retest'
- Enter your notes in 'Rejection Notes' field
- Click 'Reject'

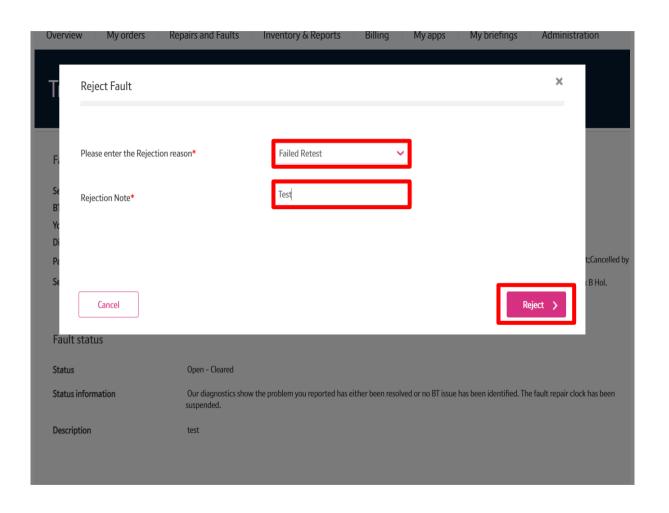

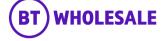

### Step 7: Rejecting the Clear

The Status of the fault has now changed to Open – In Progress. A brief status information is given below it.

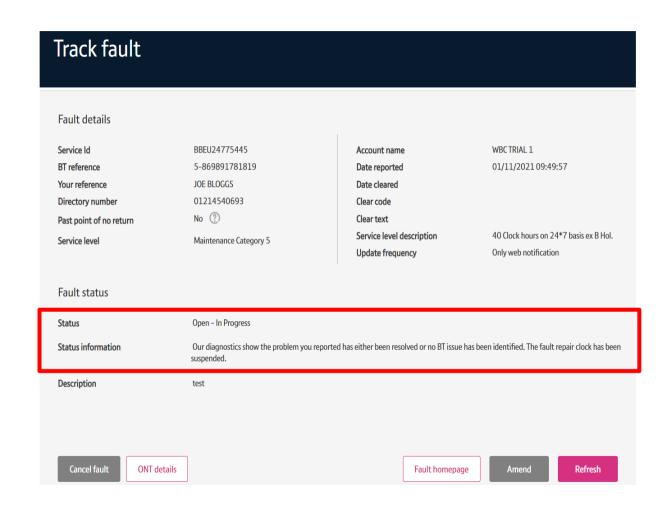

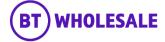

### Step 7: Rejecting the Clear

Scroll down to Latest updates Section to view the latest notes. The fault is now with BT Wholesale.

#### Latest updates

View all the updates from below and see your fault history.

If you have any information about your fault that you'd like to make a note of and click for additional information.

|   | Date created        | Update type | Description                                                                                                    |
|---|---------------------|-------------|----------------------------------------------------------------------------------------------------|
| ᅺ | 01/11/2021 16:17:13 | Update      | The fault repair clock has resumed following suspension. Reason given = Regular automated updates have been resumed Our diagnostics show the problem you reported has either been resolved or no BT issue has been identified.                                                                         |
| × | 01/11/2021 16:17:10 | Reject Note | Test<br>User: ZAHID ATCHA                                                                                                    |
| ≝ | 01/11/2021 16:06:19 | Assurance   | Clear description: Customer Cancelled Fault Report; Cancelled by Customer. Please retest this service. If you believe there is still a problem after checking your equipment, power and settings, please select the "Reject" option to reopen this trouble ticket. Note that the opportunity to reject |

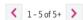

Mark all records as read

Additional information

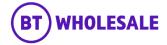

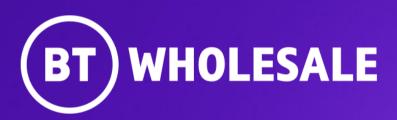